## CONSULTO

## CREATE YOUR CUSTOM CHAT WIDGET IN 7 STEPS

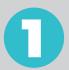

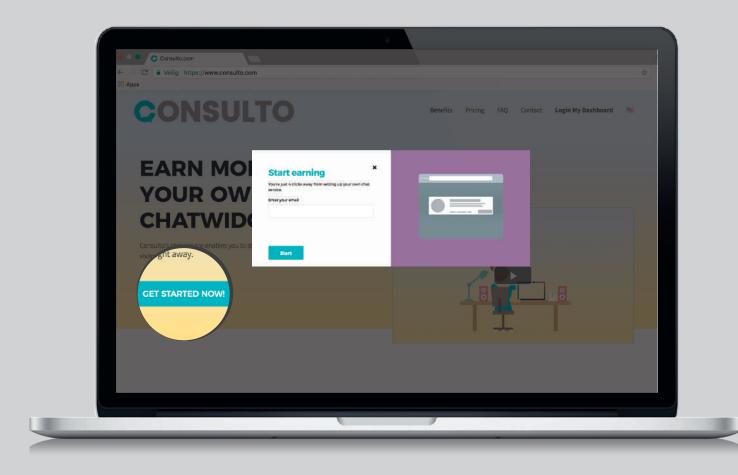

Go to consulto.com and click on GET STARTED NOW!

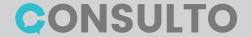

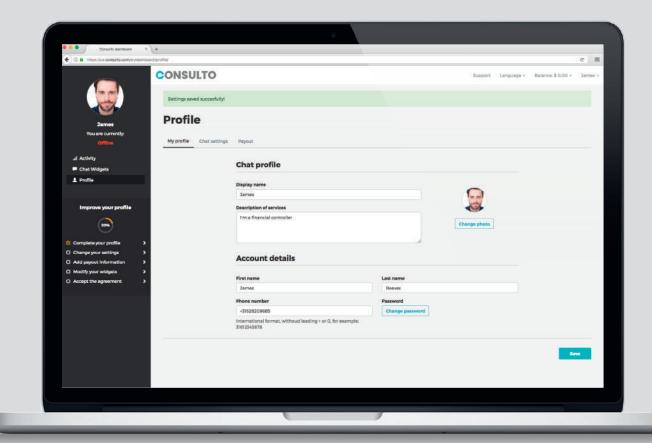

Follow the steps highlighted in the progress bar on the dashboard to complete your chat profile.

- Add a picture
- Choose your display name
- Describe your services

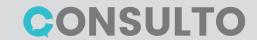

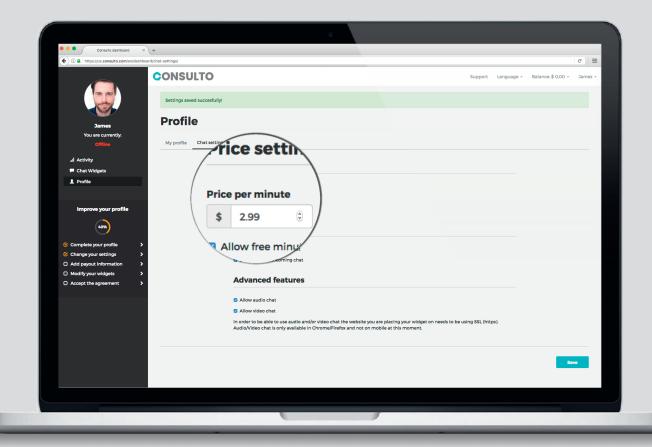

### **Choose your tariff and edit your settings**

- Set your per-minute fee
- Edit notifications settings
- Enable audio and/or video chat

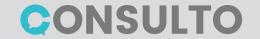

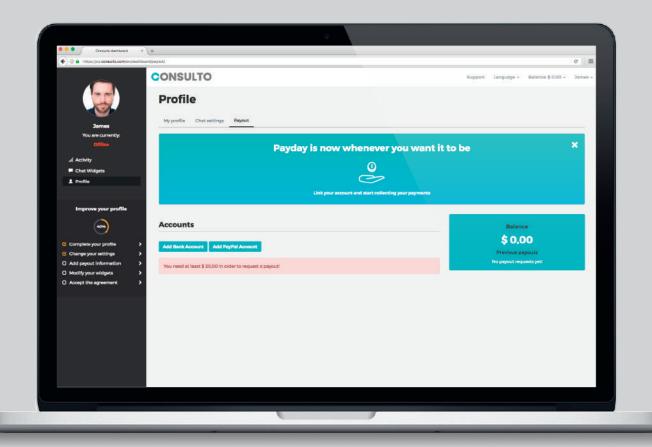

#### Fill-in your payment details

- Add a bank account number for wire transfers
- Or enter your PayPal email address

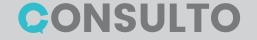

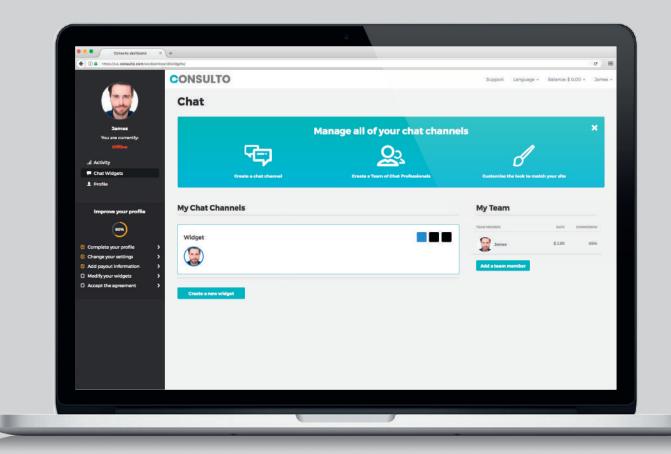

### **Customize your chat widget(s)**

- Select an existing widget and adjust the colors
- Create a new widget and fully customize it

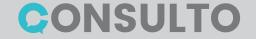

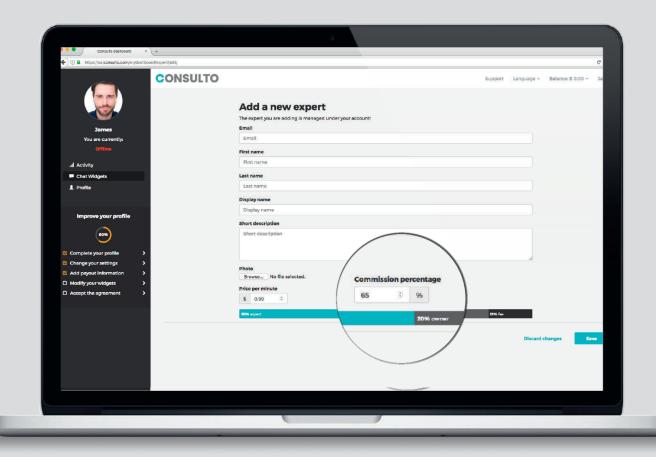

#### Add team members to your widget(s)

- Create and Invite new team members
- Choose their commission percentage

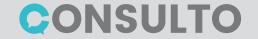

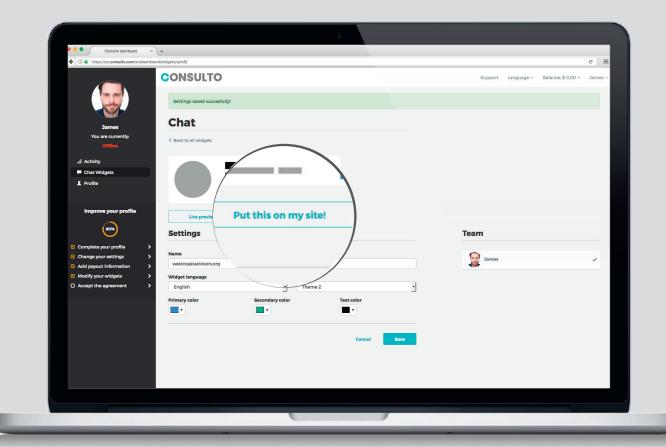

#### Place the pay for chat widget on your site(s)

- Click on the "Put this on my site" button
- Copy and paste the chunk of code on the page(s) where you want to place your widget.

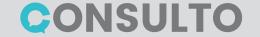

# CONSULTO

Try it free for three months! Cancel your account and plan at any time, no catch.

Go to consulto.com or send an email to getstarted@consulto.com